## **"Digitaler Zwilling" – (BIM-) Bestandsdatenerfassung und Lichtraumprofilprüfung**

Lösungen für die großräumige Erfassung von Bahninfrastruktur

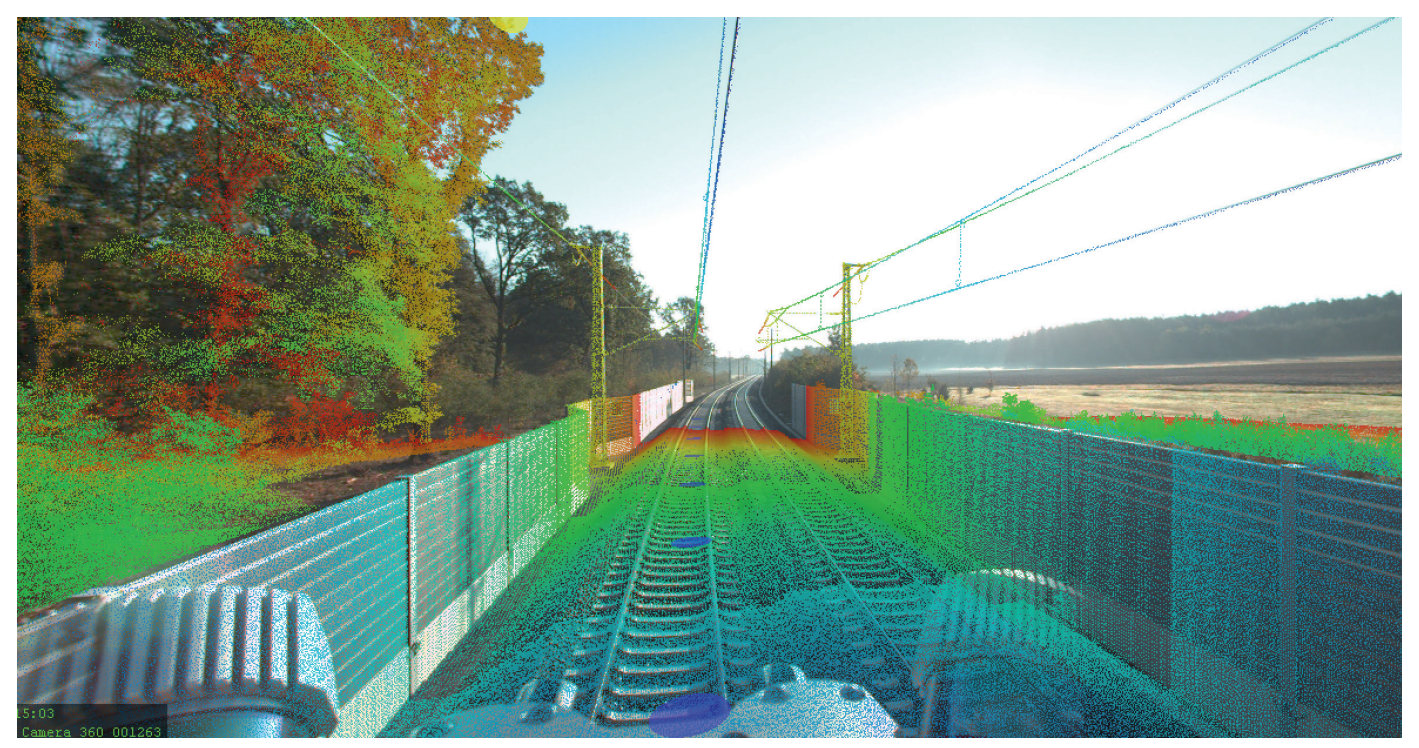

Abb. 1: Beispiel eines Trimble MX9 Datensatzes, Ansicht in der OrbitGt Software "Feature Extraction" (eigene Aufnahme)

### **JANINE RAMANN**

**Die großräumige Erfassung von Bahninfrastruktur ist eine Herausforderung, die mit modernen Lösungen bewältigt werden kann. Mithilfe von Mobile-Mapping-Systemen können homogene und präzise "Digitale Zwillinge" erzeugt werden, die u. a. für Building Information Modeling (BIM) genutzt werden. Verschiedene Softwareprodukte ermöglichen einen integrativen Workflow, der vom Management der Daten über die Extraktion von Objekten bis hin zum Teilen der Daten mit unlimitierten, parallelen Nutzern reicht. Semiautomatische und automatische Funktionen dienen der schnellen und einfachen Ermittlung von Objekten verschiedenster Art. Darüber hinaus lassen sich die Datensätze und Teile der Auswertungsergebnisse über ein einfaches Viewer-Tool mit vielen Nutzern teilen, die gleichzeitig damit arbeiten können. Der bestehende Workflow wird somit nicht verändert, sondern um die erfassten Daten erweitert.**

## Datenerfassung mit dem Mobile-Mapping-System Trimble MX9

Das Trimble MX9 System ist ein Mobile-Mapping-System, mit dem Streckenabschnitte schnell und einfach erfasst werden können (Abb. 1). Die maximale Fahrtgeschwindigkeit von 110 km/h ermöglicht es im Verkehr mitzufahren, ohne Sperrungen zu verursachen. Um eine möglichst dichte und homogene Punktwolke wie in Abb. 2 zu erzeugen, empfiehlt sich ein System mit zwei Laserköpfen. Der Trimble MX9 hat zwei Laserköpfe, die in einer Butterfly-Anordnung installiert sind und jeweils maximal 1 Mio. Punkte / Sekunde aufzeichnen können. Durch diese spezielle Anordnung werden Abschattungen im Datensatz vermieden. Weiterhin verfügt das System über eine Panoramakamera und drei planare Kameras – zwei Seitenkameras und eine "Back Down"-Kamera. Mit dem Roof Rack, Aluminiumprofil mit Aufnahmen für Dachgepäckträger, kann das System auf Fahrzeugen jeglicher Art, wie z. B. Auto, Zug, Boot, installiert werden. Das geringe Systemgewicht von nur 37 kg erlaubt das sehr schnelle und einfache Umbauen.

## **Durchführung einer Befahrung**

Zu Beginn wird das Mobile-Mapping-System mit wenigen Handgriffen auf dem Fahrzeug in die Roof-Rack-Halterung "eingeklinkt". Der Trimble MX9 kann sowohl autark mit Kfz-Batterien betrieben als auch direkt an das Bordnetz angeschlossen werden. Vor jeder Befahrung wird eine kurze Initialisierung durchgeführt. Da das System auf der Schiene nicht frei bewegt werden kann, hilft eine zweite GNSS-Antenne, um die Initialisierung in wenigen Minuten abzuschließen. Nach der Initialisierung kann die Befahrung durchgeführt werden. Zum Ende der Befahrung erfolgt eine kurze De-Initialisierung des Systems. Diese dauert zwei bis drei Minuten. Anschließend kann das System heruntergefahren und können die Daten auf den Computer übertragen werden.

#### **Ergebnis einer Befahrung**

Nachdem eine Befahrung durchgeführt wurde, werden die Daten auf einem Computer prozessiert. Dazu gehören folgende Schritte: die Trajektorienkorrektur

die optionale Nutzung von Referenzpunkten

 die Erstellung der monochromen oder kolorierten Punktwolken.

Als Ergebnis entsteht eine georeferenzierte Punktwolke, die zur weiteren Verarbeitung genutzt werden kann. Weiterhin werden die aufgezeichneten Kameradaten exportiert. Dazu gehören die 360°-Bilder der Panoramakamera und die planaren Bilder der beiden Seitenkameras und der Back-Down-Kamera.

#### Auswertung der Daten mit der Orbit GT Software

Nach der Erfassung von Massendaten sind die größten Herausforderungen das Management der Daten, die Generierung von Informationen und die Extraktion von Objekten aus dem Datensatz. Viele Aufgaben werden heutzutage noch manuell erledigt. Mithilfe von Softwareprodukten der Firma Orbit GT können viele dieser Prozesse automatisiert und vereinfacht werden.

### **Management von großen Datensätzen**

Eine wichtige Aufgabe ist das Management von Datensätzen. Mobile-Mapping-Systeme erzeugen meist große Datensätze, die durch eine Software miteinander verschnitten und zugänglich gemacht werden können. Häufig werden Strecken mehrfach gemessen oder sollen um weitere Daten ergänzt werden. Als Beispiel kann hier eine beliebige Baustelle dienen. Diese Baustelle wurde mit einem Mobile-Mapping-System auf den Gleisen befahren und unzugängliche Bereiche ergänzend durch eine Befliegung erfasst. Diese beiden Datensätze können in dem Managementsystem "Content Manager" z.B. zusammengeschnitten oder auch so organisiert werden, dass die Daten in kleine Strukturen geteilt werden.

### **Extraktion von Objekten**

Die erfassten Punktwolken dienen dazu, Objekte zu extrahieren oder zu digitalisieren, um Soll-Ist-Vergleiche zu erstellen oder neue Informationen zu gewinnen. Besonders bei langen Streckenabschnitten kann diese Aufgabe zu einer großen Herausforderung werden. Manuelle Extraktion kostet viel Zeit und kann nur mit hohem Aufwand bewältigt werden. Um diesen Aufwand zu minimieren, können Softwareprodukte eingesetzt werden, die eine semiautomatische und automatische Extraktion von speziellen Objekten zulassen.

## **Semiautomatische Extraktion von Objekten**

Als semiautomatische Funktionen kann man Funktionen bezeichnen, die nur noch einen geringen Eingriff vom Bearbeiter erfordern, um Objekte zu extrahieren. So können Objekte wie Oberleitungen, Zäune, Lärmschutzwände, Kanten jeglicher Art, Leitplanken, die Gleislage und die Gleisachse semiautomatisch extrahiert werden. Um eine solche Funktion zu nutzen, sind meist nur wenige Klicks nötig. Der

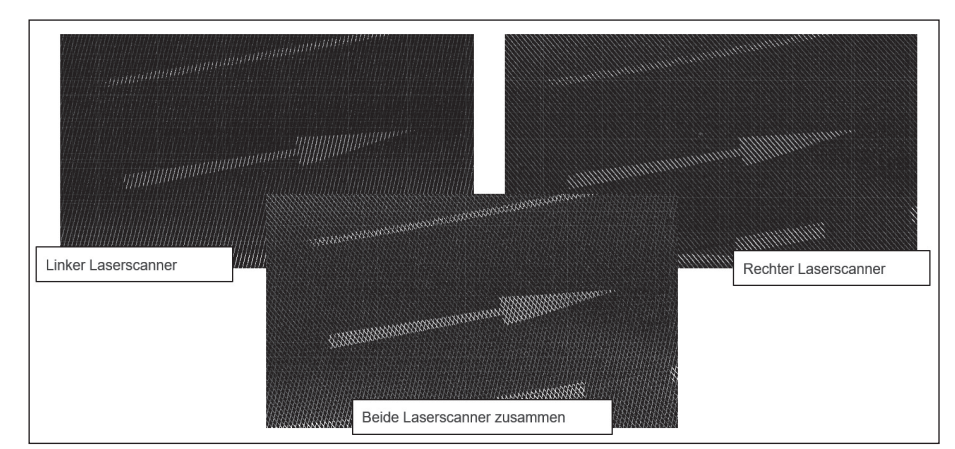

**Abb. 2:** Punktwolke eines Trimble MX9, links: Daten des linken Laserscanners, rechts: Daten des rechten Laserscanners, unten: beide Scanköpfe übereinander gelegt

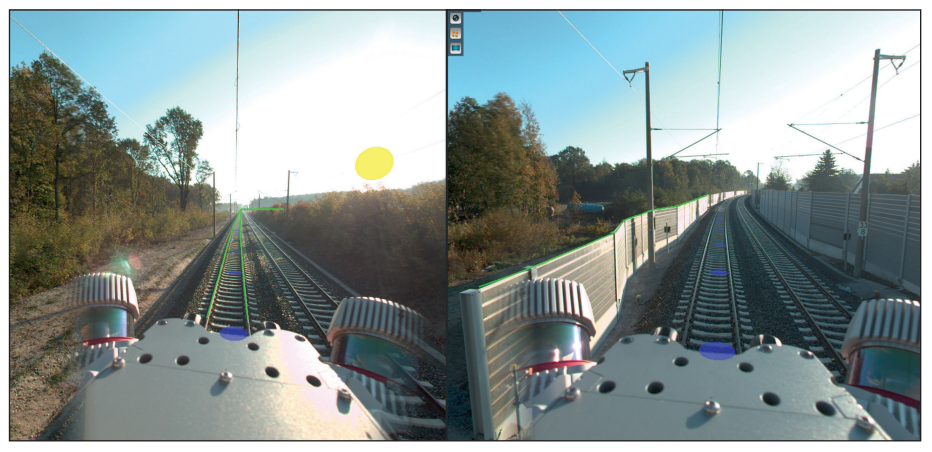

**Abb. 3:** Rechts: Semiautomatische Extraktion der Gleislage, links: semiautomatische Extraktion des Verlaufes der Lärmschutzwand

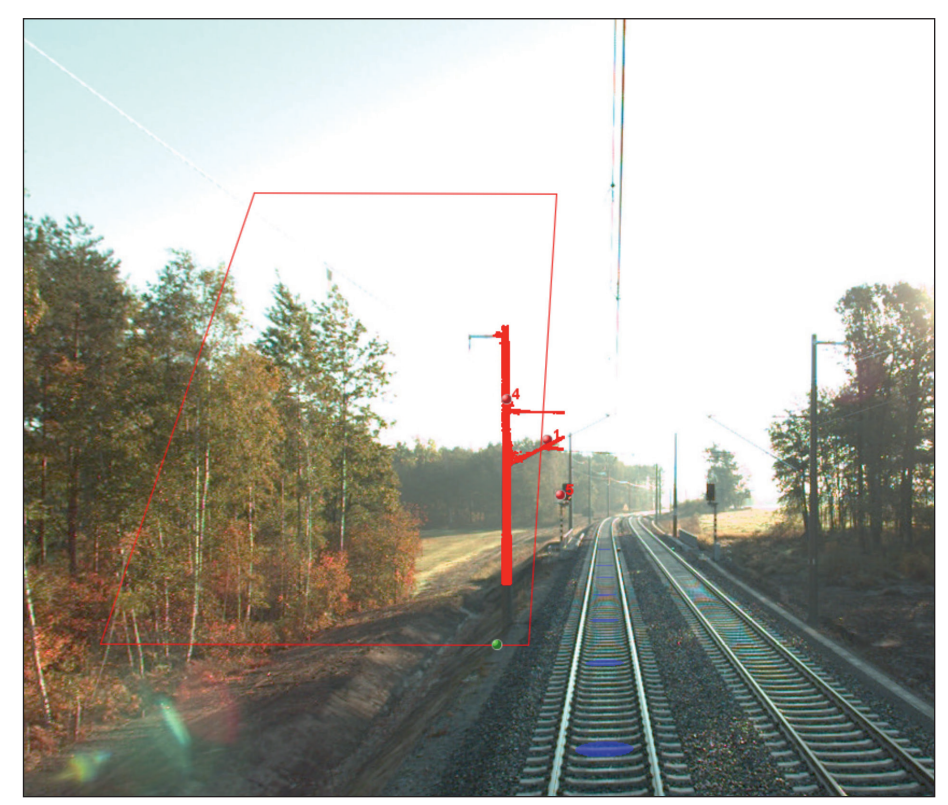

Bearbeiter muss einmalig das Objekt nach der **Abb. 4:** Beispiel einer Kollisionsprüfung, im Kollisionsbereich wird jeder Laserpunkt rot markiert.

# DER E **EISENBAHN INGENIEUR**

## [THEMENSCHWERPUNKTE:](mailto_silvia.samder@dvvmedia.com)

## Ausgabe Nr. 2/20

## Offizielles Tagungsheft zur 17. Intern. Schienenfahrzeugtagung Rad/Schiene

- Digitale Streckenkenntnis
- Indres ein Infrastrukturregister für regionale Eisenbahnstrecken

• Automatisiert auf der Schiene –

aktuelle Entwicklungen im Bereich der BO

- Autonomes Fahren im Depot bei der AVG Karlsruhe
- Überblick über Fahrzeugwerkstätten
- eCheck Analgen zur automatisierten Behandlung • Überblick über Fahrzeugwerkstätten

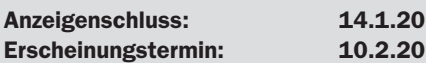

## Ausgabe Nr. 3/20

- Großprojekt Brenner Basistunnel
- Verlängerung der Linie U5 in Frankfurt
- ROBOT: Erstes Schweißen

• Dynamische Berechnung von Eisenbahnbrücken • Entwicklung eines App-basierten Tools für die Inspektion von Stahlbetonbrücken

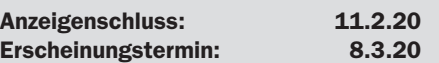

## Ausgabe Nr. 4/20

Auf dem Weg zum Digitalen Knoten – Knoten Stuttgart Der digitale Lebenszyklus einer Anlage im Bau und Betrieb

• Coradia iLint im Fahrgastbetrieb

- Entwicklungen bei der Smart Maintenance App
- Viel Wind ins Nichts Windernte: Die leise Revolution im Bahnsektor
- BIM Kompetenz in der Infrastrukturplanung Geodäsie im Wandel

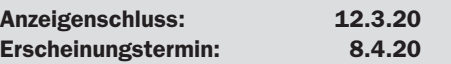

Haben Sie Fragen? Kontakt: Silvia Sander Telefon: +49/40-23714-171 E-Mail: silvia.sander@dvvmedia.com Vorgabe der Software anklicken und anschließend sucht ein Algorithmus selbstständig im gesamten Datensatz gleiche Objekte und extrahiert diese. So kann innerhalb von knapp eineinhalb Minuten ca. 1,5 km Gleislage extrahiert werden (Abb. 3).

## **Automatische Extraktion von Objekten**

Automatische Funktionen benötigen nahezu keinen Eingriff des Bearbeiters. Die Aufgabe des Bearbeiters besteht hier in der Auswahl des Areals, in dem die automatische Funktion Objekte extrahieren soll. Die automatische Extraktion kann für Schilder und Mastern erfolgen.

## **Lichtraumprofilprüfung**

Die Prüfung des Lichtraums gehört zu den essentiellen Aufgaben in der Bahninfrastruktur. Anhand des erfassten "digitalen Zwillings" kann die Kollisionsprüfung durchgeführt werden. Entlang eines vom Bearbeiter bestimmten Trajektorienabschnitts oder der Trajektorie der Gesamtbefahrung wird die Prüfung durchgeführt. Dafür können vorgefertigte Formen genutzt oder eigene in die Software importiert werden. Die Kollisionen werden bei der Prüfung klassifiziert in "Hit", "Near Hit" und "Observe". Nach der Prüfung werden die Kollisionsbereiche farblich markiert. Dabei wird jeder Laserpunkt, der eine Kollision verursacht, markiert. Die extrahierten Kollisionen können anschließend verifiziert werden. In Abb. 4 ist eine Kollision mit einem Mast zu erkennen.

## Viewer Technologie

Mobile-Mapping-Systeme erfassen die Umwelt in hoher Präzision und Dichte. Die resultierenden Punktwolken und Bilddaten fordern meist eine hohe Datenspeicherkapazität. Um diese Daten für viele verschiedene Bearbeiter aus unterschiedlichen Abteilungen oder Firmen zugänglich zu machen, kann das einfache Viewer-Tool von Orbit GT genutzt werden. Es ermöglicht das Hosting der Daten auf einem lokalen Server innerhalb der Firmenorganisation oder Nutzer können auf den Allterra Deutschland Scan2Map Publisher zurückgreifen. Die gehosteten Daten können von unlimitiert vielen, parallelen Nutzern per Web-Browser (HTML5) aufgerufen und für Auswertungsprozesse genutzt werden. Das Viewer-Tool stellt Messfunktionen für Punkte, Linien, Distanzen, Flächen, Oberleitungen und Volumina zur Verfügung. Die Messungen können einfach heruntergeladen und in der gewohnten Softwareumgebung genutzt werden. Weiterhin kann über Plug-ins oder eine freie Schnittstelle das Viewer-Tool in jegliche Drittsoftware integriert werden. Es existieren bereits Plug-ins für ArcGIS, QGis und Autocad. Mithilfe der Integration des Viewers in bestehenden Workflows werden aktuelle Arbeitsprozesse nicht verändert, sondern um wertvolle Informationen und Funktionen erweitert.

## QUELLEN

[1] https://allterra-dno.de/mobile-mapping-mx-9/, 25.10.2019, 14:00 [2] https://allterra-dno.de/mobile-mapping-scan2map/, 25.10.2019, 13:00 [3] https://orbitgt.com/products/3dm-content-manager/, 28.10.2019, 15:30 [4] https://orbitgt.com/products/3dm-feature-extraction/, 23.10.2019, 12:00 [5] https://orbitgt.com/products/3dm-publisher/, 30.10.2019, 10:45

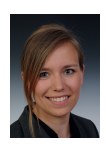

## **Janine Ramann**

Vertriebsingenieurin M.Sc. Geoinformation und Visualisierung [Alterra Deutschland GmbH, Berlin](mailto:ramann@allterra-dno.de) ramann@allterra-dno.de